# EN CONGRESS

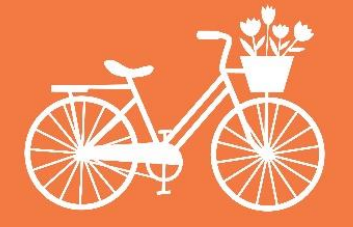

# **AMSTERDAM** 25-28 SEPTEMBER 2024

**EUROPEAN ACADEMY** OF DERMATOLOGY & VENEREOLOGY

> **PATIENT ORGANISATIONS ONLINE PORTAL USER MANUAL**

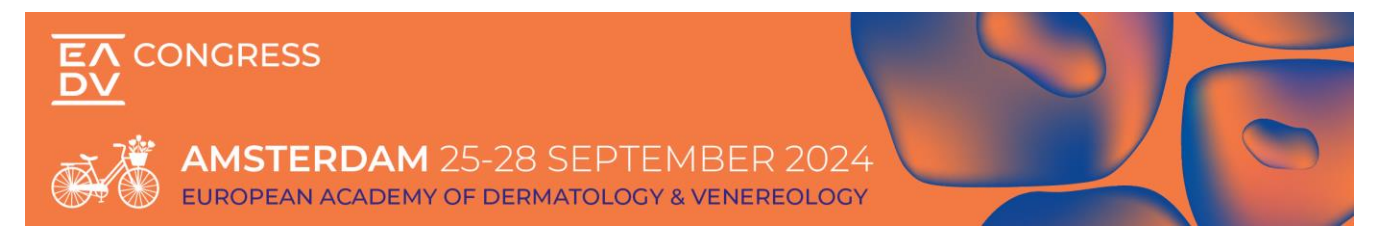

### **Contents**

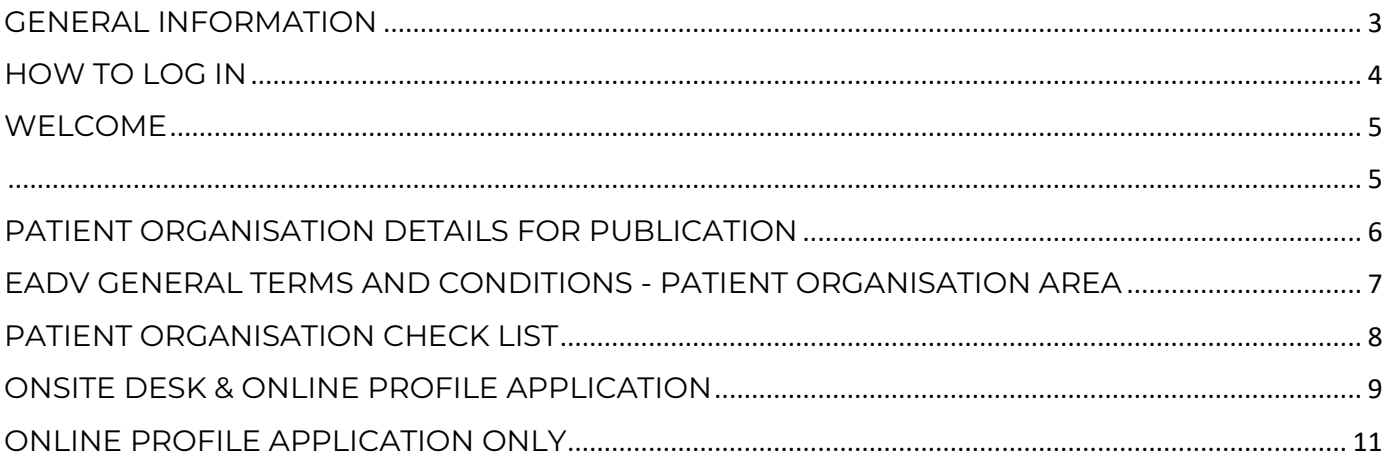

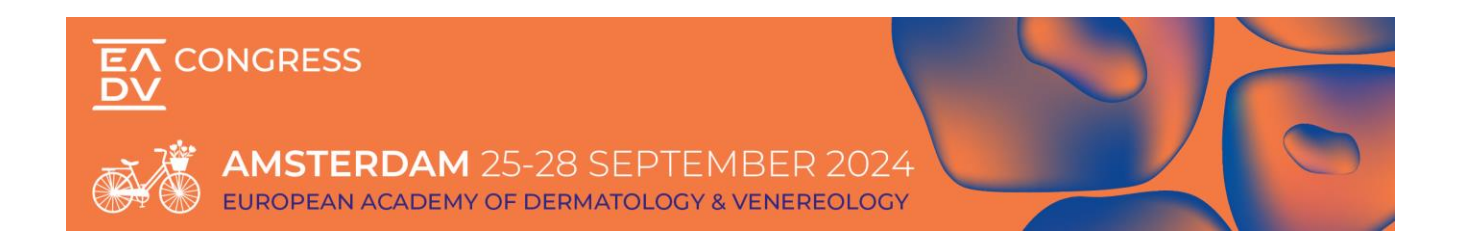

## <span id="page-2-0"></span>**GENERAL INFORMATION**

We have implemented this portal to facilitate all the Patient Organizations orders procedure and give you access to important resources for the EADV Congress 2024.

Starting from the official application date, our offer and ways to participate to the Congress are listed as follow in the Industry Online Portal:

- Onsite Desk & Online Profile Application
- Online Profile Application Only

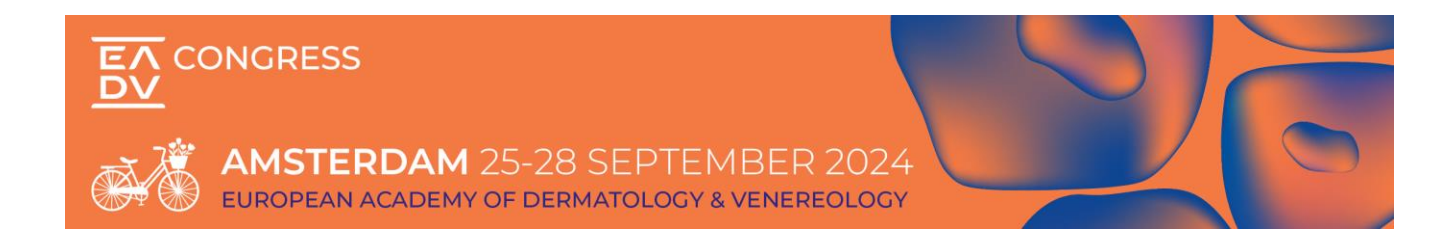

## <span id="page-3-0"></span>**HOW TO LOG IN**

If you already have an account:

Please access with the same credentials.

If you have never registered:

Please Sign Up and fill in all requested information to create your account.

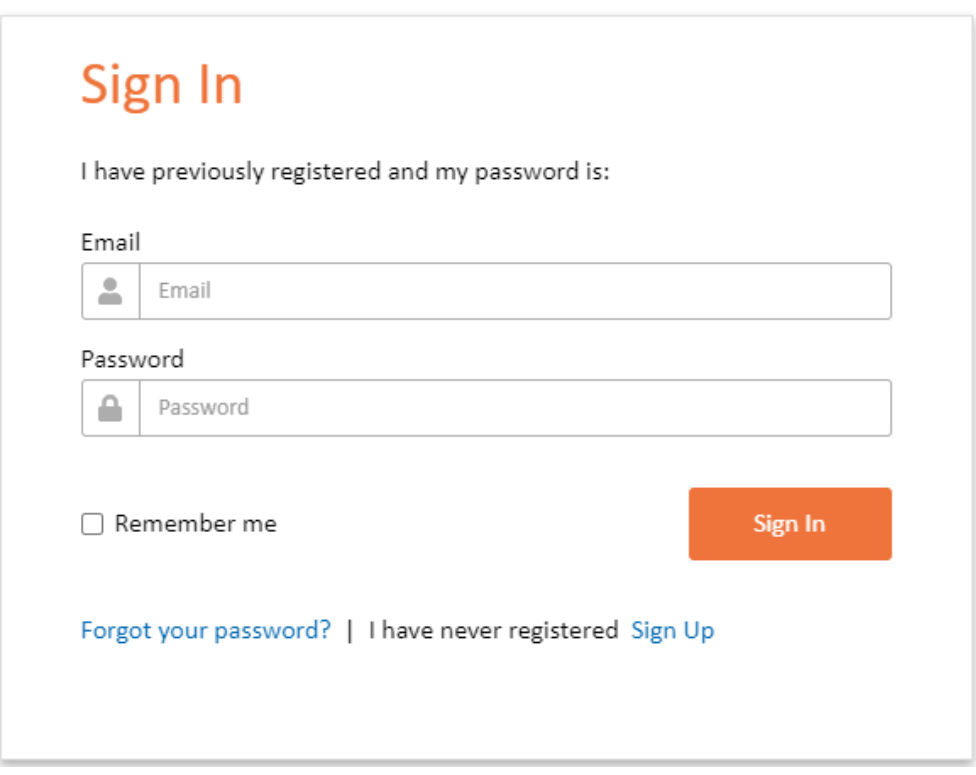

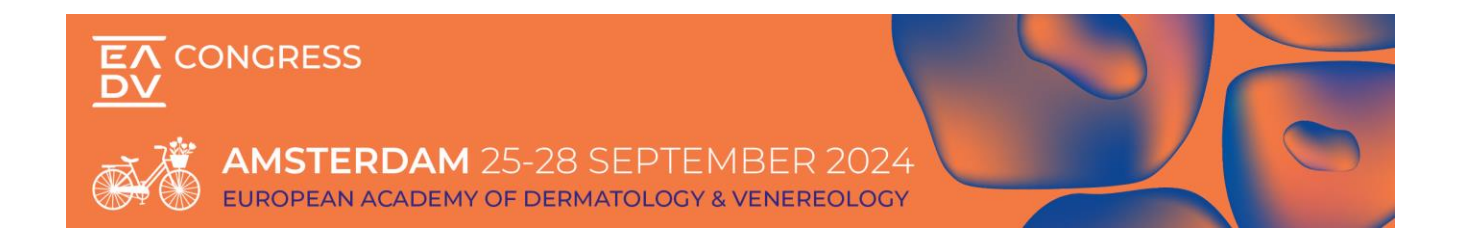

#### <span id="page-4-0"></span>**WELCOME**

As soon as you log into the portal, you will be requested to complete the Welcome task. By clicking on Continue, you will be able to access the next task.

#### <span id="page-4-1"></span>**EADV Congress 2024 Patient Organisations**

<sup>司</sup>25 September 2024 08:30 - 28 September 2024 17:30

#### Welcome

Dear Patient Organisations Representative,

Welcome to the Patient Organisations Online Portal of the EADV Congress 2024.

We have implemented this portal to facilitate all the orders procedure and give you access to important resources.

All our offer and ways to participate to the Congress are listed as follow on the portal, and you can access them by clicking on "Continue" at the bottom right of this page:

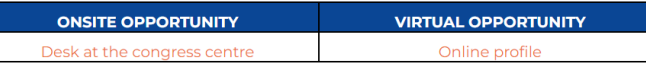

 $\overline{\mathbb{X}}$  Only 145 days left

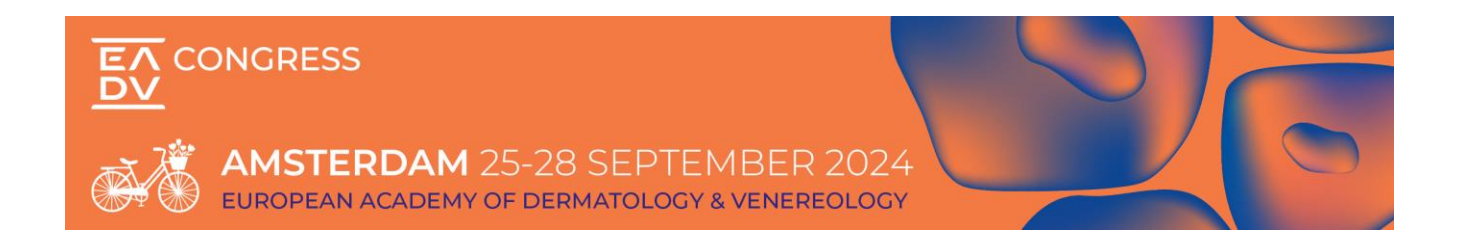

### <span id="page-5-0"></span>**PATIENT ORGANISATION DETAILS FOR PUBLICATION**

After completing the Welcome task, you will be redirected to the patient Organisation details task.

Please note that this task is mandatory but can be updated at any time.

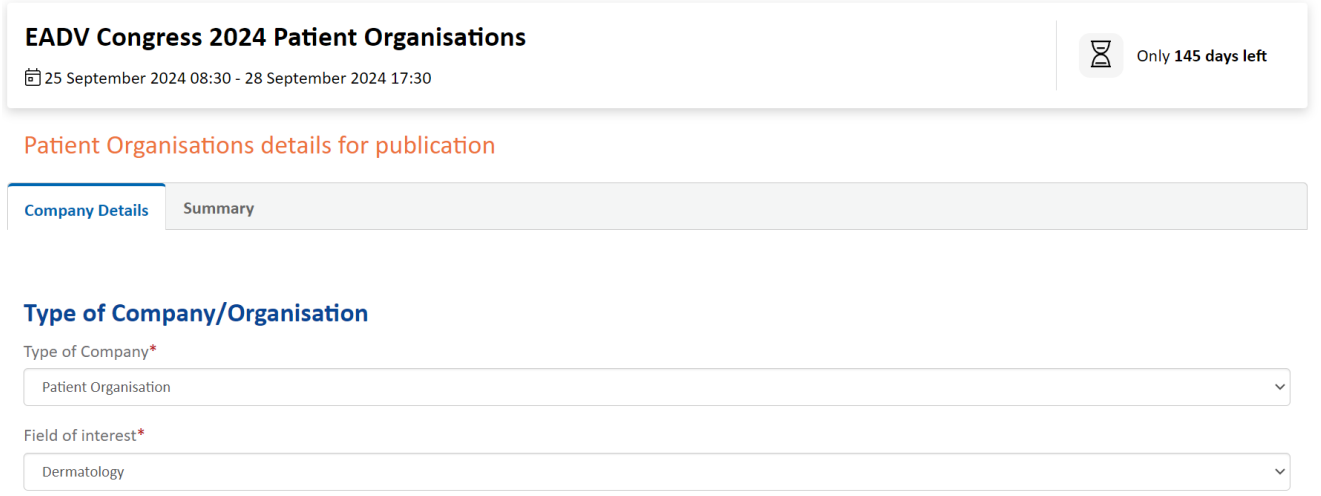

Click on "Continue" for a last check and validation of the inserted information and then "submit" to finalize the procedure.

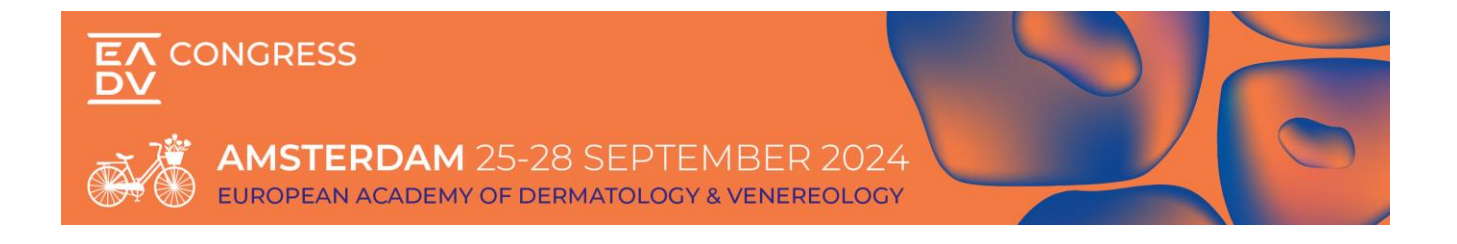

## <span id="page-6-0"></span>**EADV GENERAL TERMS AND CONDITIONS - PATIENT ORGANISATION AREA**

After completing the details for publication task, you will be redirected to the General Terms and Condition task.

Please review and carefully read our General Terms and Conditions. You will be asked to accept them before being able to proceed with any order.

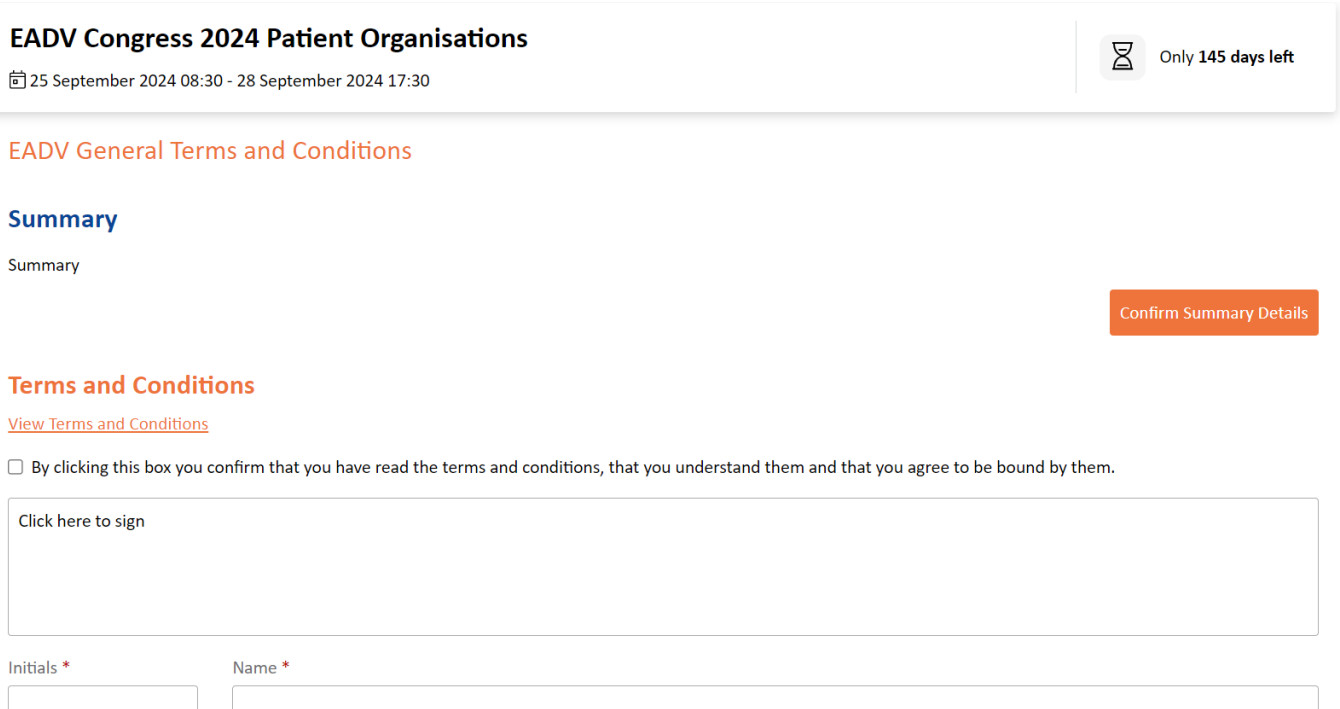

Validate the box to accept the EADV Patient Organisation Area General Terms and Conditions, then insert your signature, initials, and Name+Lastname.

Click on "Submit." To finalize the procedure. You will then receive a confirmation email of acceptance of the EADV GTCs.

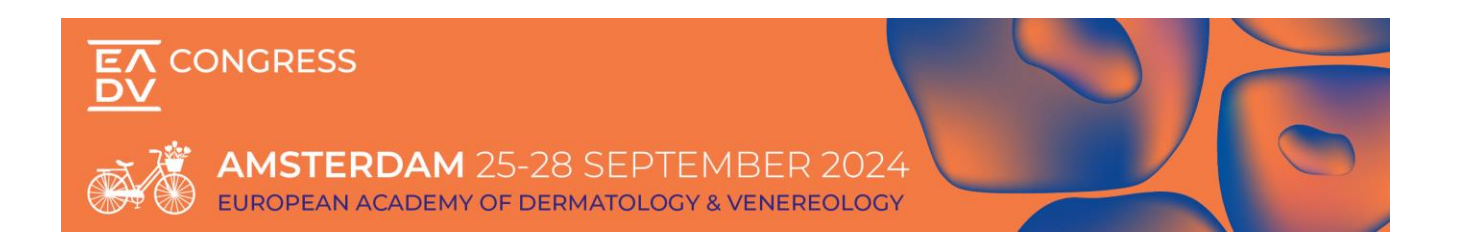

## <span id="page-7-0"></span>**PATIENT ORGANISATION CHECK LIST**

Starting from the official sales opening date communicated by the EADV, from here you are able to manage at any time your account information and proceed with your applications. All our opportunities and ways to participate to the Congress are listed in different tasks, as shown in the below image.

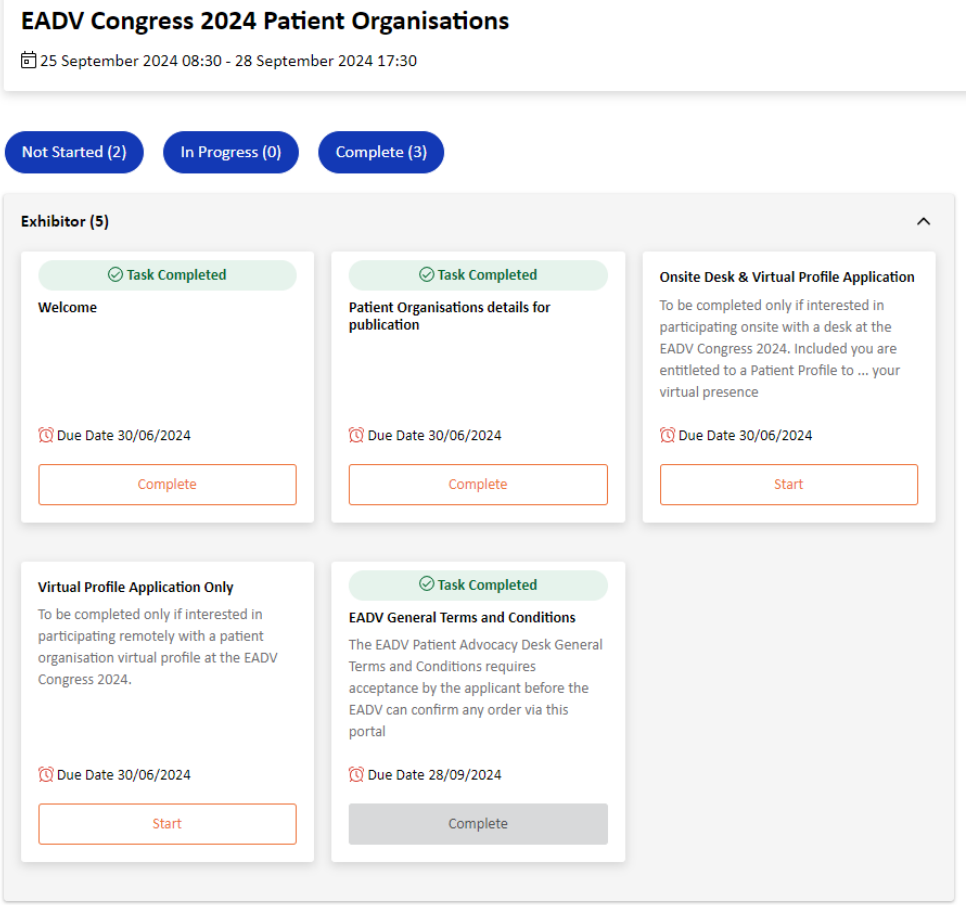

Every time you log in with your credentials, you are redirected to your checklist. On the right side of this page you will have access to important resources for the Congress (Exhibitor Tools), as well as useful links related to the event (Event Links).

#### IMPORTANT

Every time you submit an order/complete a task, an automatic reply with a summary of your application is sent to your e-mail address with EADV in copy.

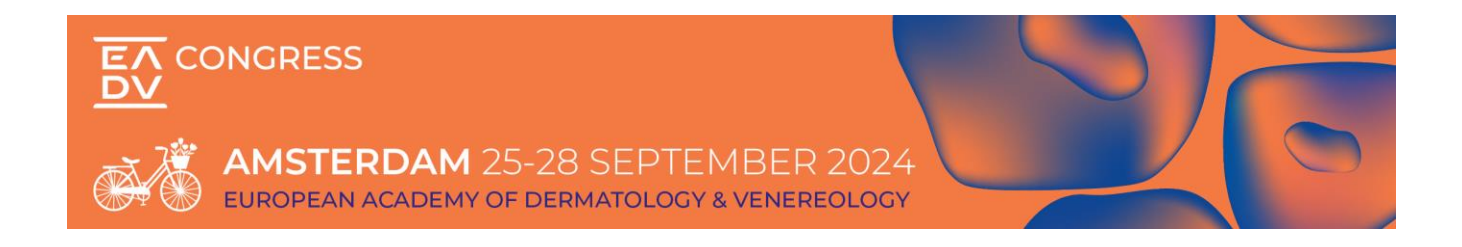

### <span id="page-8-0"></span>**ONSITE DESK & ONLINE PROFILE APPLICATION**

To be completed only if interested in participating onsite with a desk and virtually with a patient Organisation online profile at the EADV Congress 2024

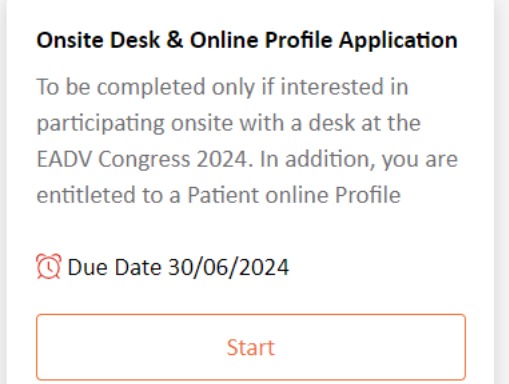

Select the above task, read the important information, click on "Start", then move to the section "Application".

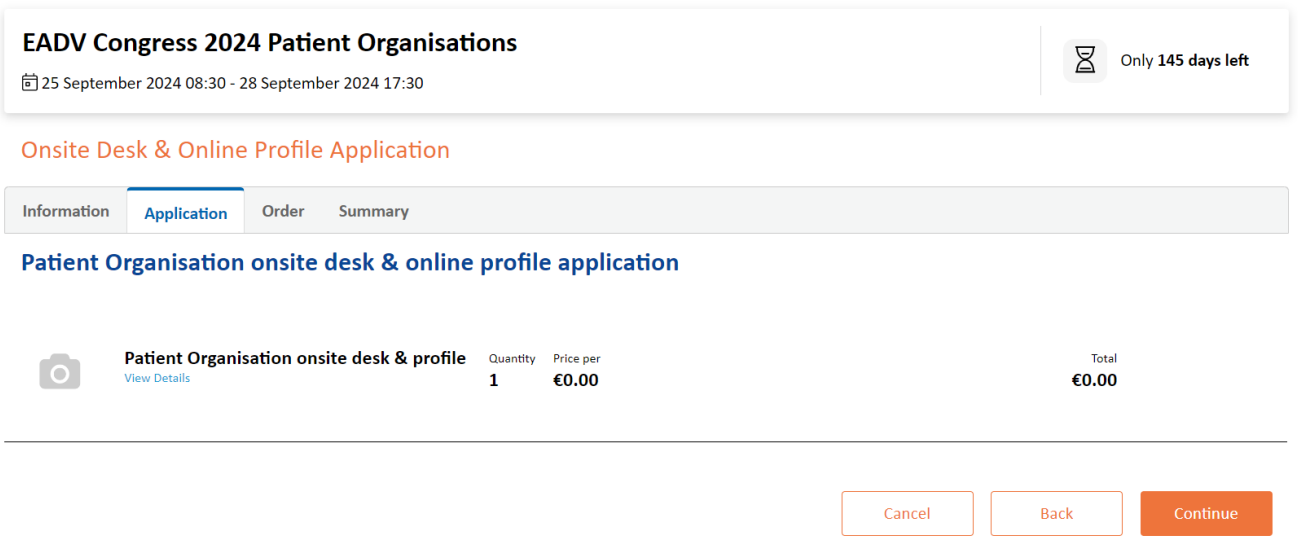

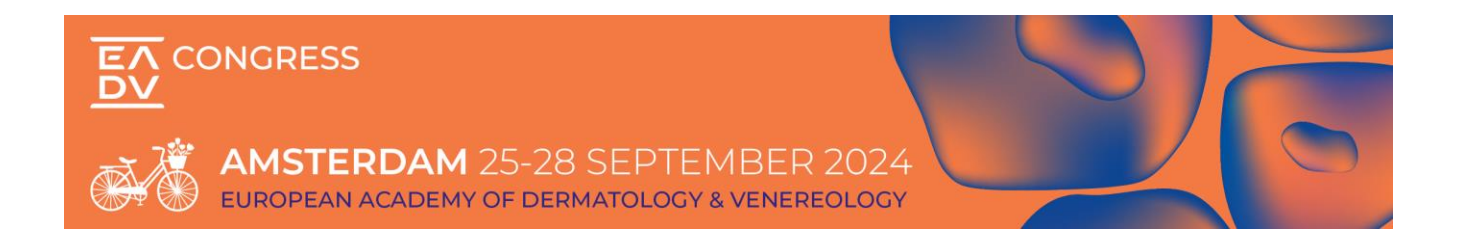

Select the "Patient Organisation onsite desk & online profile application" item and add it to your cart.

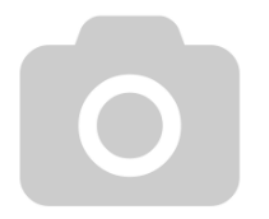

#### profile Item Description

EADV has created for your patient organisation a 'Patient Organisation Area' in Hall 2 at the RAI Amsterdam where you will have the opportunity to present your work onsite at a desk as well as virtually on the EADV Congress Virtual Educational Platform through your 'virtual profile.

Patient Organisation onsite desk &

Organisations are kindly informed that within the confirmation of your onsite desk you are automatically entitled for a virtual profile. Further instructions will provided upon confirmation of your application.

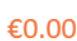

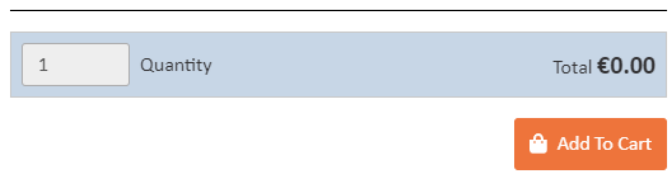

Click on continue and you will be redirected to your order overview. Click again on continue and you will be redirected to the summary section containing a summary of your order. At this point click on "submit" to finalize your application procedure.

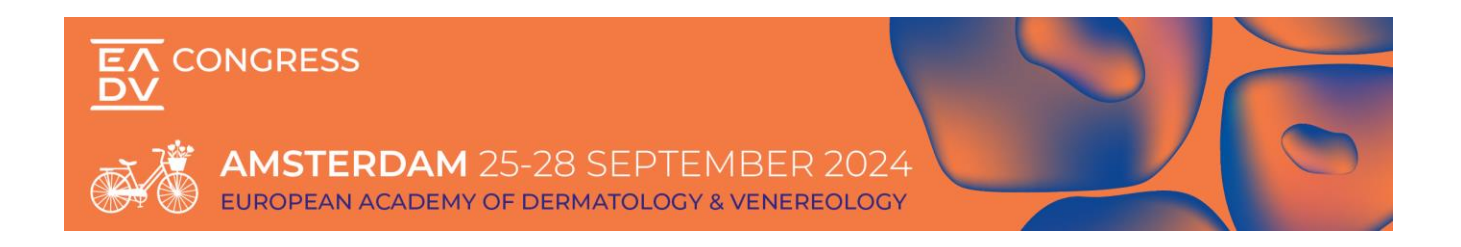

### <span id="page-10-0"></span>**ONLINE PROFILE APPLICATION ONLY**

To be completed if interested in participating virtually only with a patient Organisation online profile at the EADV Congress

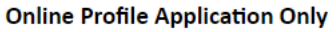

To be completed only if interested in participating remotely with a patient organisation online profile at the EADV Congress 2024.

C Due Date 30/06/2024

**Start** 

Select the above task, read the important information, click "Start", then move to the section "Application".

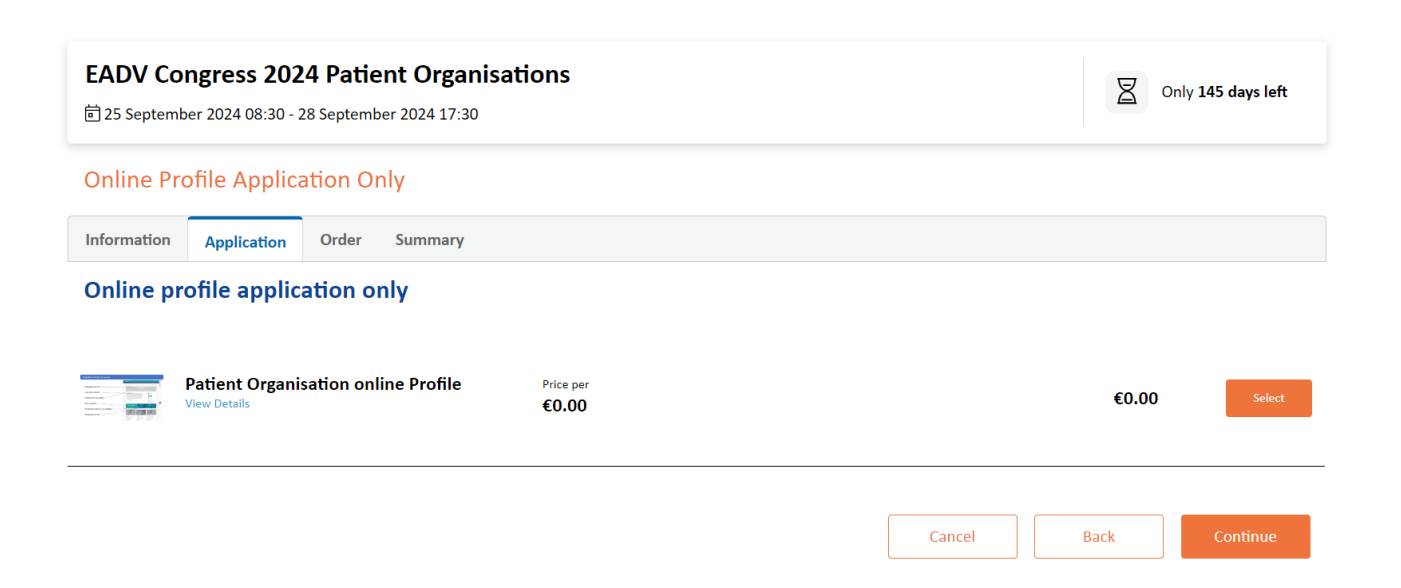

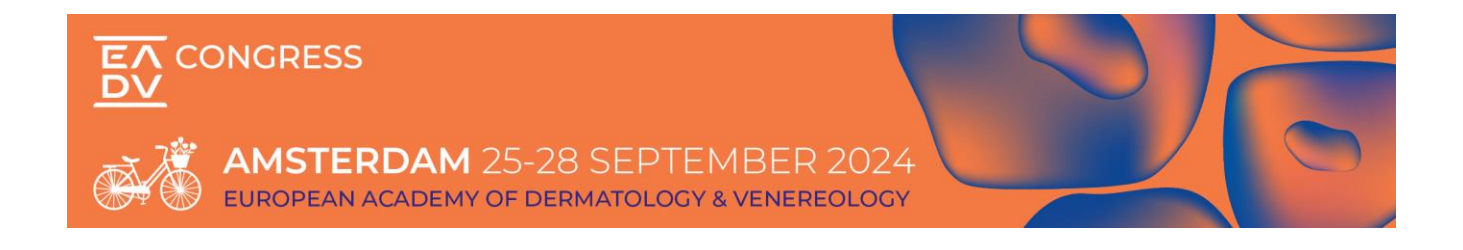

Select the "Patient Organisation Online Profile" item and add the item to your cart.

**Item Description** The online Profile includes one profile with: • 3 Rotating Banners (Linkable banner on company profile page) - 3 Rotating Banner • Company logo, description, address, contact person, e-mail, website · Logo and contacts • 1 Live Chat account (with option to disable it) · Organisation descriptio - Ask a question · Product descriptions and co Filip · Integrated live chat €0.00 Quantity  $\,1\,$ Total €0.00 Q Click image to enlarge Add To Cart

Click on continue and you will be redirected to your order overview. Click again on continue and you will be redirected to the summary section containing a summary of your order. At this point click on "submit" to finalize your application procedure.

## Patient Organisation online Profile

 $\boldsymbol{\mathsf{x}}$ 

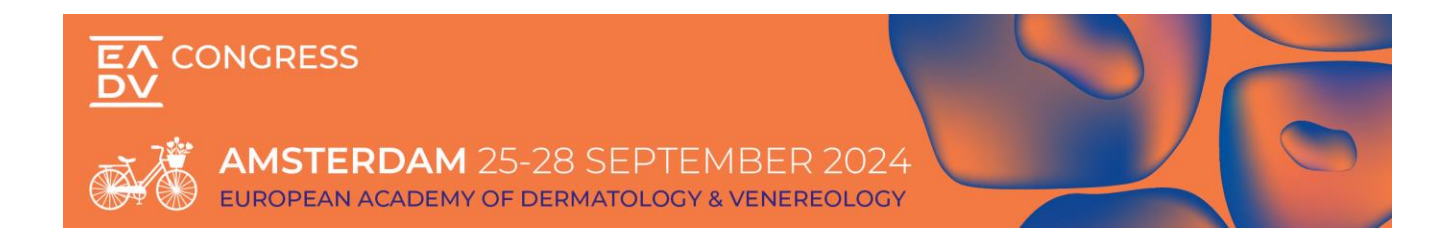

#### **EADV Industry Services Department**

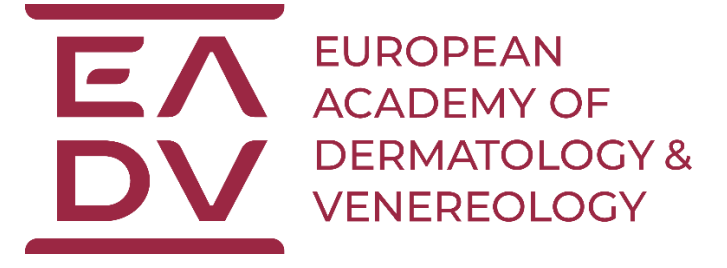

If you have any questions or for more information, please contact us via email:

[exhibition@eadvcongress.org](mailto:exhibition@eadvcongress.org)

EADV (Headquarters) via S. Balestra 22 B CH-6900 Lugano Switzerland

Tel.: +41 91 973 45 27 Web: [www.eadv.org](http://www.eadv.org/)